## quick guide DIGITAL BANKING

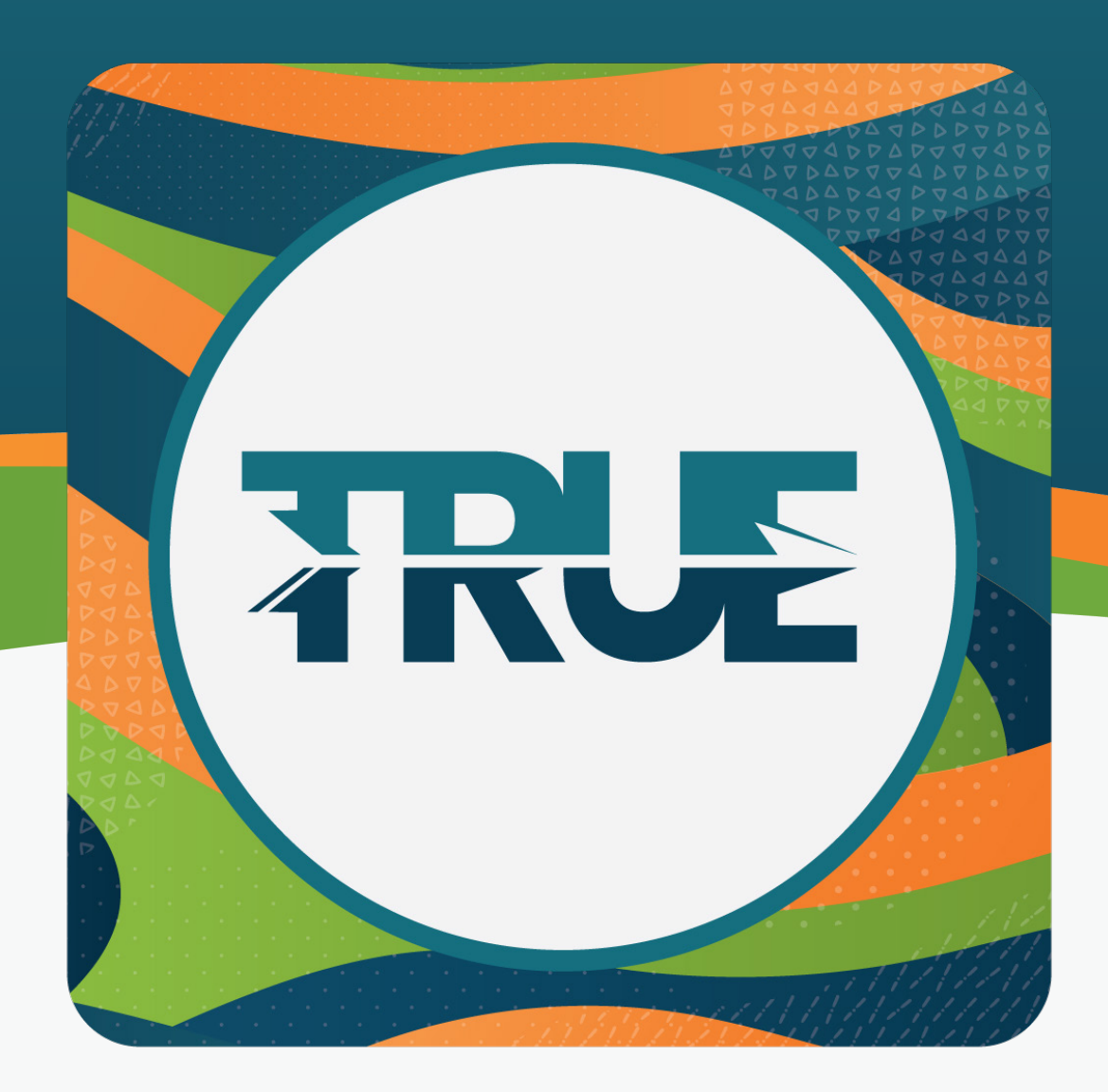

## how to use savvymoney

TO VIEW YOUR CREDIT SCORE

## how to use savvymoney through the mobile app

- 1. Click **More**
- 2. Click **Financial Planning**
- 3. Click **SavvyMoney**
	- a. First time users must read the disclosures and accept the terms by clicking **Accept**
- 4. **Fill in the information** provided
	- a. Please be patient while the information is loaded
- 5. You are now able to review your credit score, view possible TRUECCU offers, review alerts, and more!

## how to use savvymoney **THROUGH ONLINE BANKING**

- 1. Hover over **Financial Planning**
- 2. Click **SavvyMoney**
	- a. First time users must read the disclosures and accept the terms by clicking **Accept**
- 3. **Fill in the information** provided
	- a. Please be patient while the information is loaded
- 4. You are now able to review your credit score, view possible TRUECCU offers, review alerts, and more!